## **Naviance**

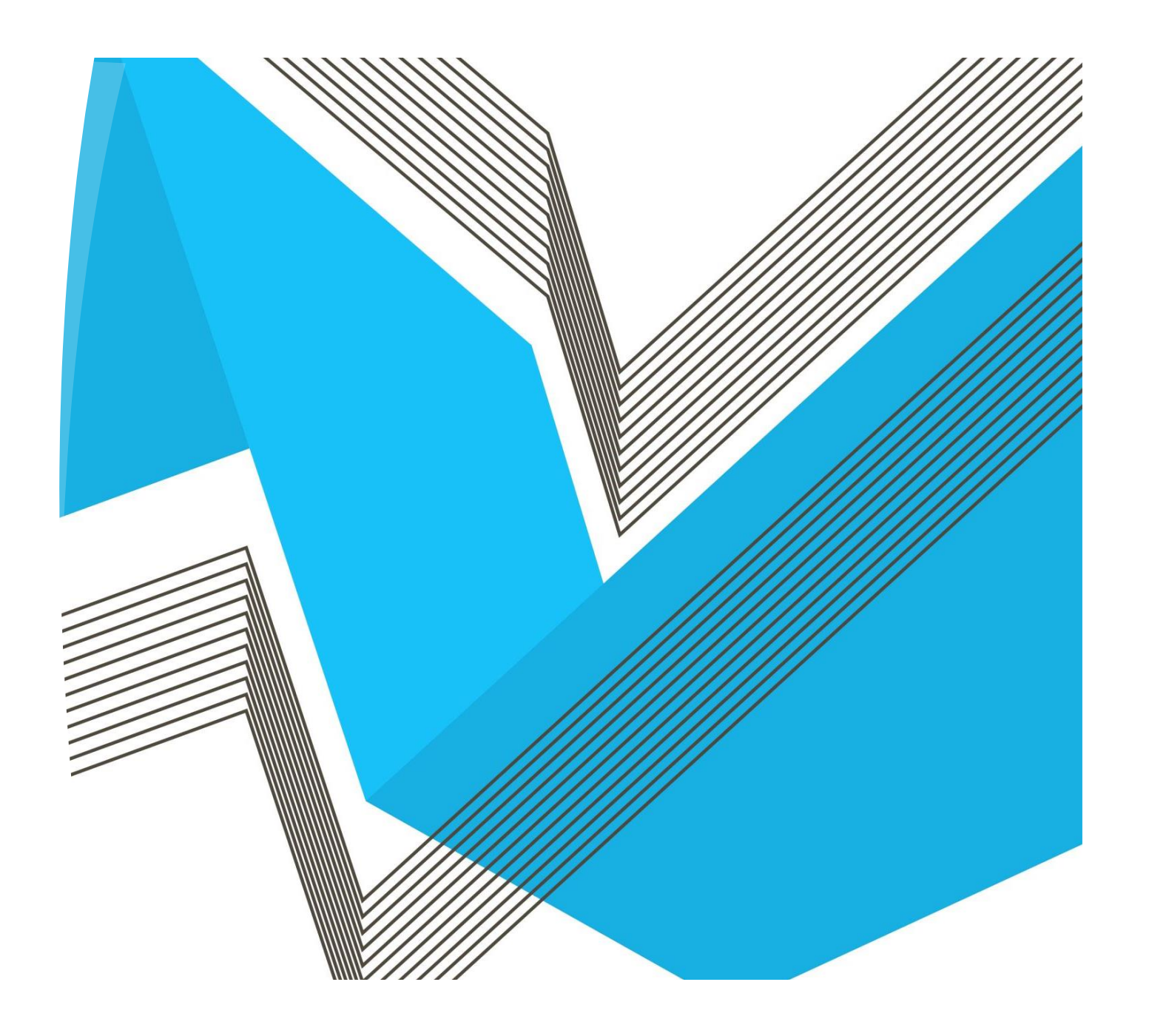

**How to Log into Naviance Student**

## **How to Log Into Naviance Student**

- All students have an account set up with Naviance.
- To login go to ClassLink and click the UCS Naviance Icon.
- You will then be taken directly to your student page on your school Naviance site.

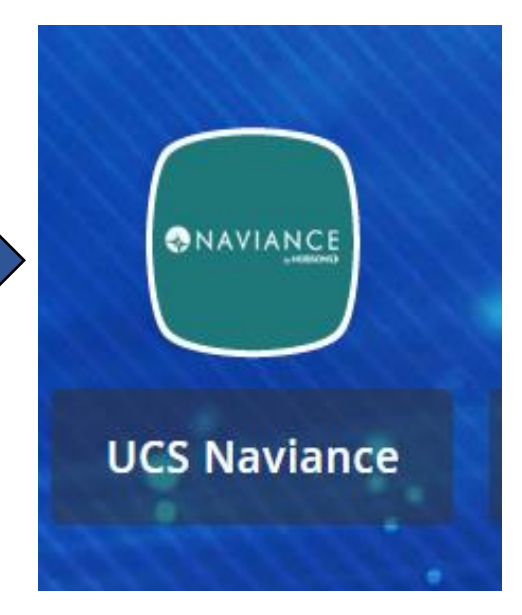

*Do not forget to check out the SHOW ME HOW button*

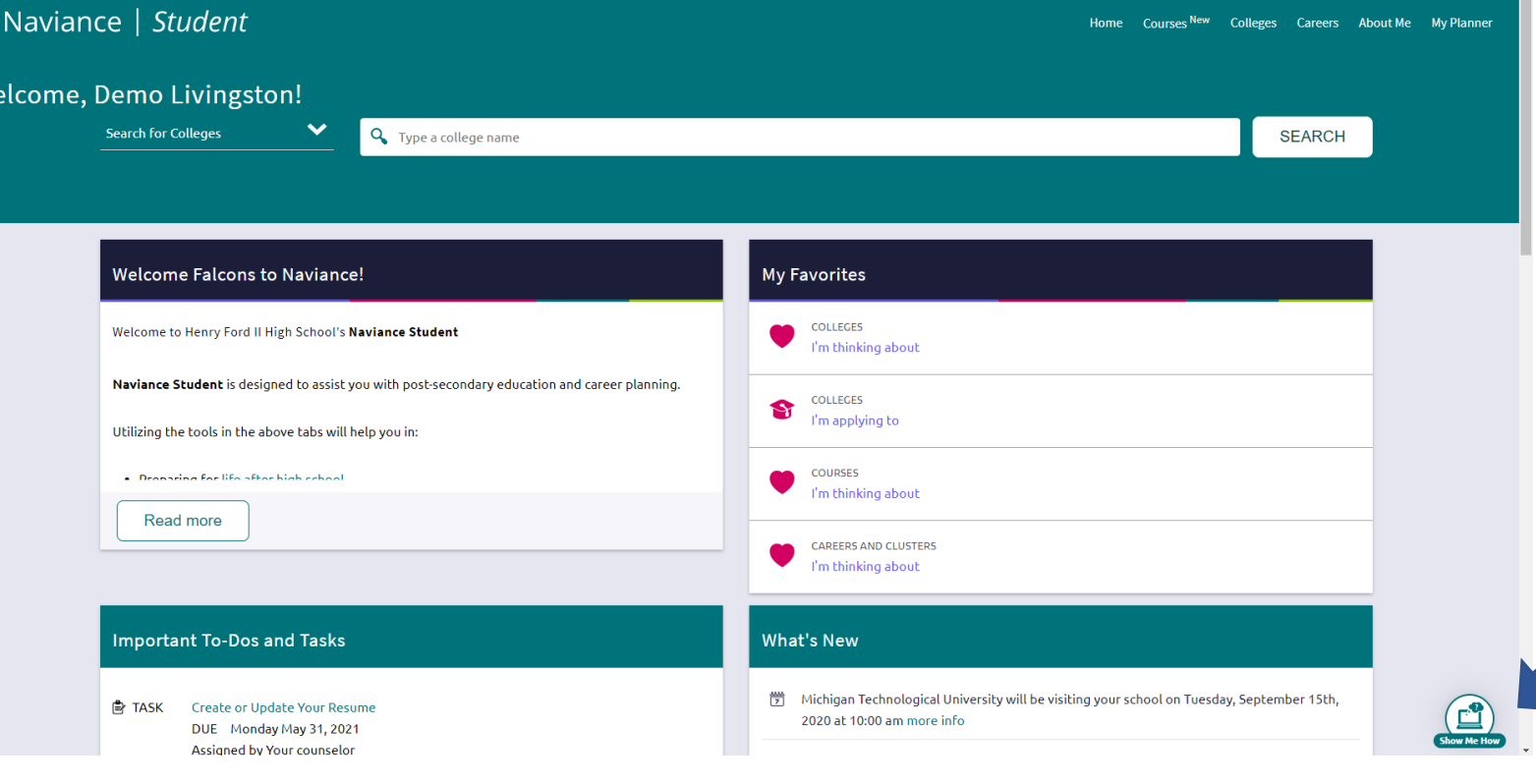